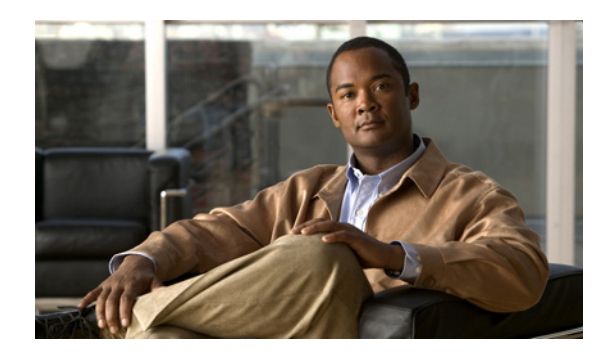

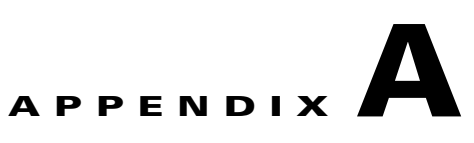

# **Configuration Register Information**

The following information is found in this appendix:

- **•** [Configuration Bit Meanings, page A-1](#page-0-1)
- **•** [Displaying the Configuration Register While Running Cisco IOS, page A-5](#page-4-0)
- **•** [Displaying the Configuration Register While Running ROM Monitor, page A-5](#page-4-1)
- **•** [Setting the Configuration Register While Running Cisco IOS, page A-6](#page-5-0)
- **•** [Setting the Configuration Register While Running ROM Monitor, page A-6](#page-5-1)

## <span id="page-0-1"></span>**Configuration Bit Meanings**

Use the processor configuration register information contained in this appendix to do the following:

- **•** Set and display the configuration register value
- **•** Force the system into the bootstrap program
- **•** Select a boot source and default boot filename
- **•** Enable or disable the Break function
- **•** Control broadcast addresses
- **•** Set the console terminal baud rate
- **•** Load operating software from ROM
- **•** Enable booting from a Trivial File Transfer Protocol (TFTP) server

[Table A-1](#page-0-0) lists the meaning of each of the configuration memory bits. Following the table is a more in-depth description of each setting.

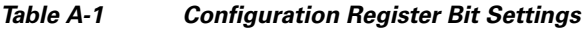

<span id="page-0-0"></span>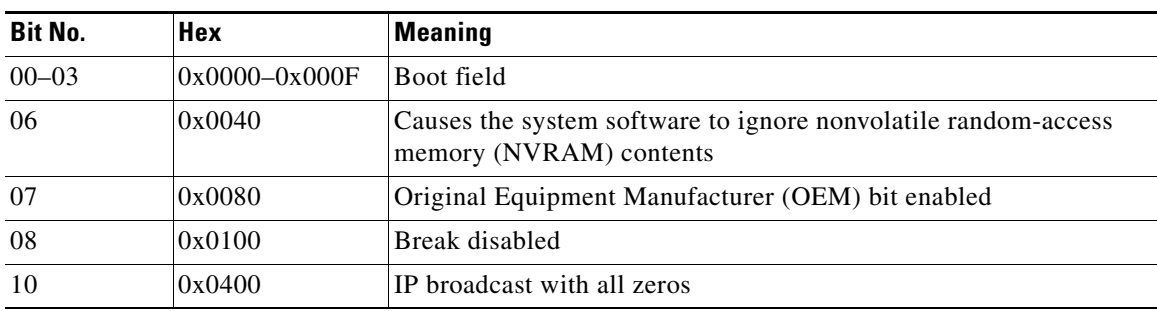

Г

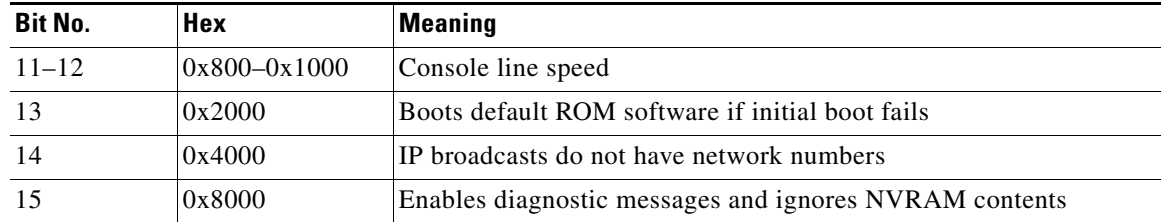

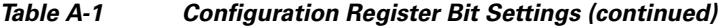

#### <span id="page-1-0"></span>**Bits 0–3**

The lowest four bits of the processor configuration register (bits 3, 2, 1, and 0) form the boot field. [Table A-2](#page-1-0) provides information about the bits settings.

*Table A-2 Bits 0–3 Settings* 

| <b>Boot Field</b> | <b>Meaning</b>                                                                |
|-------------------|-------------------------------------------------------------------------------|
| $\theta$          | Stays at the system bootstrap prompt (ROM monitor) on a reload or power cycle |
|                   | Boots the boot helper image as a system image                                 |
| 2                 | Full boot process, which loads the Cisco IOS image into flash memory          |
| $2-F$             | Specifies a default filename for booting over the network from a TFTP server  |

The boot field specifies a number in binary. If you set the boot field value to 0, you must have a console port access to boot the operating system manually. Boot the operating system by entering the **b** command at the bootstrap prompt as follows:

**> b [tftp] flash** *filename*

Definitions of the various command options follow:

**b**—Boots the default system software from ROM

**b flash**—Boots the first file in flash memory

**b** *filename* [*host*]—Boots over the network using TFTP

**b flash** *filename*—Boots the file (*filename*) from flash memory

If you set the boot field value to a value of 2 through F, and there is a valid system **boot** command stored in the configuration file, the router boots the system software as directed by that value. (See [Table A-3](#page-2-0).) If you set the boot field to any other bit pattern, the router uses the resulting number to form a default boot filename for netbooting.

If there are no **boot** commands in the configuration file, the router attempts to boot the first file in system flash memory. If no file is found in system flash memory, the router attempts to netboot a default file with a name derived from the value of the boot field (for example, cisco2-7200). If the netboot attempt fails, the boot helper image in boot flash memory will boot up.

If **boot** commands are in the configuration file, the router software processes each **boot** command in sequence until the process is successful or the end of the list is reached. If the end of the list is reached without a file being successfully booted, the router will retry the **netboot** commands up to six times if bit 13 of the configuration register is set, otherwise it will load the operating system software available in ROMmon. If bit 13 is not set, the router will continue to netboot images indefinitely. The default setting for bit 13 is 0. If bit 13 is set, the system boots the boot helper image found in boot flash memory without any retries.

The server creates a default filename as part of the automatic configuration processes. To form the boot filename, the server starts with Cisco and links the octal equivalent of the boot field number, a dash, and the image name. [Table A-3](#page-2-0) lists the default boot filenames or actions.

 $\mathscr{P}$ 

<span id="page-2-0"></span>**Note** A **boot system configuration** command in the router configuration in NVRAM overrides the default netboot filename.

| <b>Action/File Name</b>                | Bit 3    | Bit 2    | Bit 1          | Bit 0          |
|----------------------------------------|----------|----------|----------------|----------------|
| Bootstrap mode                         | $\Omega$ | $\theta$ | $\theta$       | $\theta$       |
| ROM software                           | $\Omega$ | $\Omega$ | $\overline{0}$ | 1              |
| Flash software                         | $\Omega$ | $\Omega$ |                | $\Omega$       |
| $cis\cos3 - \sin\sec\theta$ - name 1 > | $\theta$ | $\Omega$ |                | 1              |
| cisco4- <image-name2></image-name2>    | $\Omega$ | 1        | $\theta$       | $\Omega$       |
| cisco5- <image-name3></image-name3>    | $\Omega$ |          | $\theta$       | 1              |
| cisco6- <image-name4></image-name4>    | $\Omega$ |          |                | $\theta$       |
| cisco7- <image-name5></image-name5>    | $\Omega$ | 1        |                | 1              |
| cisco10- <image-name6></image-name6>   |          | $\Omega$ | $\theta$       | $\overline{0}$ |
| $cisco11 - \frac{1}{2}$ and $7$        |          | $\Omega$ | $\theta$       | 1              |
| $cisco12 - \sinage$ -name8>            |          | $\theta$ |                | $\theta$       |
| cisco13- <image-name9></image-name9>   |          | $\Omega$ |                | 1              |
| $cisco14 - \sinage$ -name $10$         |          | 1        | $\overline{0}$ | $\Omega$       |
| $cisco15 - image-name1$                |          | 1        | $\Omega$       | 1              |
| $cisco16 - image-name12$               |          |          |                | $\Omega$       |
| $cisco17 - \sinage$ -name $13$         |          |          |                |                |

*Table A-3 Default Boot Filenames*

### **Bit 6**

Bit 6 causes the system software to ignore nonvolatile random-access memory (NVRAM) contents.

#### **Bit 7**

Bit 7 enables the OEM bit. It disables the bootstrap messages at startup.

### **Bit 8**

Bit 8 controls the console Break key. Setting bit 8 (the factory default) causes the processor to ignore the console Break key. Clearing bit 8 causes the processor to interpret Break as a command to force the system into the bootstrap monitor, halting normal operation. A Break can be sent in the first 60 seconds while the system reboots, regardless of the configuration settings.

#### <span id="page-3-1"></span>**Bit 10 and Bit 14**

Bit 10 controls the host portion of the IP broadcast address. Setting bit 10 causes the processor to use all zeros; clearing bit 10 (the factory default) causes the processor to use all ones. B it 10 interacts with bit 14, which controls the network and subnet portions of the IP broadcast address. [Table A-4](#page-3-1) shows the combined effect of bit 10 and bit 14.

*Table A-4 Bit 10 and Bit 14 Settings*

| <b>Bit 14</b> | <b>Bit 10</b> | <b>IP Address (<net> <host>)</host></net></b>       |  |  |
|---------------|---------------|-----------------------------------------------------|--|--|
| Off           | Off           | $<\geq$ ones $>$ cones $>$                          |  |  |
| Off           | On            | $\langle$ zeros $\rangle$ $\langle$ zeros $\rangle$ |  |  |
| On            | On            | <net><zeros></zeros></net>                          |  |  |
| On            | Off           | $net$                                               |  |  |

#### <span id="page-3-0"></span>**Bit 11 and Bit 12**

Bit 11 and bit 12 in the configuration register determine the baud rate of the console terminal. [Table A-5](#page-3-0) shows the bit settings for the four available baud rates. (The factory set default baud rate is 9600.)

| <b>Baud</b> | <b>Bit 12</b> | <b>Bit 11</b> |
|-------------|---------------|---------------|
| 9600        | U             |               |
| 4800        | U             |               |
| 2400        |               |               |
| 1200        |               |               |

*Table A-5 Bit 11 and Bit 12 Settings*

#### **Bit 13**

Bit 13 determines the server response to a bootload failure. If **boot** commands are in the configuration file, the router software processes each **boot** command in sequence until the process is successful or the end of the list is reached. If the end of the list is reached without a file being successfully booted, the router will retry the **netboot** commands up to six times if bit 13 of the configuration register is set, otherwise it will load the operating system software available in ROMmon. If bit 13 is not set, the router will continue to netboot images indefinitely. The default setting for bit 13 is 0. If bit 13 is set, the system boots the boot helper image found in boot flash memory without any retries.

#### **Bit 15**

Bit 15 enables diagnostic messages and ignores NVRAM contents.

### <span id="page-4-0"></span>**Displaying the Configuration Register While Running Cisco IOS**

The configuration register can be viewed by using the **show version** or **show hardware** command.

The following is sample output of the **show version** command from a Cisco 7206VXR router.

Router# **show version**

Configuration register is 0x0

>**o**

```
Cisco Internetwork Operating System Software 
IOS (tm) 7200 Software (C7200-JS-M), Released Version 12.2(20011220:181136) [biff dec21 
101]
Copyright (c) 1986-2002 by cisco Systems, Inc.
Compiled Fri 21-Dec-01 05:58 by 
Image text-base:0x600089B8, data-base:0x6196E000
(sample text omitted)
term1_500 uptime is 1 day, 19 hours, 25 minutes
System returned to ROM by reload at 00:04:18 UTC Tue Nov 30 1999
System image file is "disk2:c7200-js-mz.dev-test.dec21"
cisco 7206VXR (NPE-G1) processor (revision 0x00) with 245760K/16384K bytes of memory.
Processor board ID 13250983
BCM12500 CPU at 700Mhz, Implementation 1, Rev 0.1, 512KB L2 Cache
6 slot VXR midplane, Version 2.0
Last reset from power-on
Bridging software.
X.25 software, Version 3.0.0.
SuperLAT software (copyright 1990 by Meridian Technology Corp).
TN3270 Emulation software.
5 FastEthernet/IEEE 802.3 interface(s)
3 Gigabit Ethernet/IEEE 802.3 interface(s)
509K bytes of non-volatile configuration memory.
62528K bytes of ATA PCMCIA card at slot 2 (Sector size 512 bytes).
16384K bytes of Flash internal SIMM (Sector size 256K).
```
### <span id="page-4-1"></span>**Displaying the Configuration Register While Running ROM Monitor**

If the bootstrap prompt is ">", the **o** command displays the virtual configuration register currently in effect. It includes a description of the bits. See the following sample output:

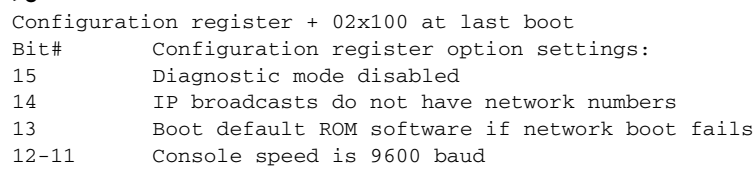

 $\mathbf{I}$ 

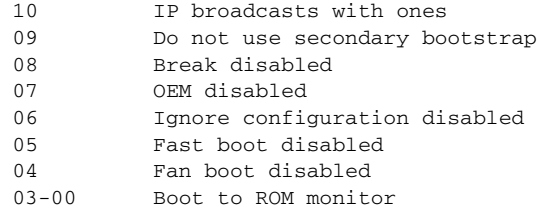

If the prompt is "rommon1", the **confreg** command displays the virtual configuration register currently in effect. It includes a description of the bits. See the following sample output:

```
rommon1 > confreg
```

```
Configuration Summary
enabled are:
load rom after netboot fails
console baud: 9600
boot: the ROM Monitor
Do you wish to change the configuration? y/n [n]
```
### <span id="page-5-0"></span>**Setting the Configuration Register While Running Cisco IOS**

The configuration register can be set in the configuration mode with the **config-register 0x** *value* command. See the following sample output:

```
Router# configure terminal
Enter configuration commands, one per line. End with CNTRL/Z.
Router (config)# config-register 0x2142
Router (config)# end
Router#
%SYS-5-CONFIG_I: Configured from console by console
```
### <span id="page-5-1"></span>**Setting the Configuration Register While Running ROM Monitor**

If the prompt is ">", the **or0x** *value* command sets the configuration register. See the following sample output:

```
>o/r 0x2102
>
```
If the prompt is "rommon1", the **confreg** command sets the configuration register. It prompts the user about each bit. See the following sample output:

```
rommon1> confreg
Confiuration Summary
enabled are:
load rom after netboot fails
console baud: 9600
boot: the ROM Monitor
do you wish to change the configuration y/n [n]: y
enable "diagnostic mode"? y/n [n]: n
enable "use net in IP bcast address"? y/n [n]: n
disable "use rom after netboot fails"? y/n [n]: n
enable "use all zero broadcast"? y/n [n]: n
```

```
enable "break/abort has effect"? y/n [n]: n
enable "ignore system config info"? y/n [n]: n
change console baud rate? y/n [n]: n
change the boot characteristics? y/n [n]:yenter to boot:
0 = ROM Monitor
1 = the boot helper image
2 - 15 = boot system
   [0]: 2
Configuration Summary:
enabled are:
load rom after netboot fails
console baud: 9600
boot: image sepcified by the boot system commands or default to: cisco2-c7200
do you wish to change the configuration? y/n [n] n
You must reset or power cycle for new config to take effect
rommon 2 >
```